# **Google Assistant Unofficial Desktop Client Crack**

**CD** Download

#### **Google Assistant Unofficial Desktop Client Crack+ Free License Key Free 2022 [New]**

Used by many on regular desktop computers for tasks such as reading news and performing searches Google Assistant Unofficial Desktop Client Screenshots: Google Assistant Unofficial Desktop Client Full Screenshot Google Assistant Unofficial Desktop Client Full Screenshot Google Assistant Unofficial Desktop Client Full Screenshot Google Assistant Unofficial Desktop Client Full Screenshot Google Assistant Unofficial Desktop Client Full Screenshot Google Assistant Unofficial Desktop Client Review 5 Time for a conversation! Now that we know how to talk to the assistant, let's try to get some help with something. An easy one like a search for a movie, for example. It's easier to configure with the Google Assistant Unofficial Desktop Client than on a smartphone or tablet for a couple of reasons. The most important one is that you just start working on a text or speech dialog, you do not need to access the assistant. In this scenario, you do need the app to stay live so the assistant can communicate back. This is actually a little limited compared to a screenbased assistant, but it's a decent enough work-around. Vocabulary: Google Assistant Unofficial Desktop Client Review Add to: Google Assistant Unofficial Desktop Client Review Vocabulary Let's go back to the tasks that you need to perform on the desktop. It has been said that your assistant should be available 24/7, so you need to be able to get to your assistant wherever you are. It's important that you have proper permissions to be able to get the information you need and use the assistant for personal use. The best thing you can do is to keep it enabled for everyone, but we know that isn't always possible. Some apps, like Google Keep, will delete data if it isn't used for a certain period of time, so in this case, you need to make sure you are using it. You can set a custom time that makes sense for you. Another thing is about your privacy. While your assistant operates without needing your explicit permission, it will store your personal information, and you don't need to worry about that anymore. If you live with others, then you might want to think about turning off the assistant on your devices and using it only when necessary. It's good to control what you can. An important thing you need to check is if you are affected by the Google privacy policy, which comes with that your activity with the assistant is used for improving Google products.

#### **Google Assistant Unofficial Desktop Client Crack (April-2022)**

See also Google Assistant SDK You can find some more information about Google Assistant SDK on the official site. For now, we have told you about

Google Assistant Unofficial Desktop Client Crack For Windows, which you can find the official site here.Q: Is there a function that will get all elements between two elements in an array? I have an array of 100 values. I need a function that will take two elements of the array and return the 20 elements between the two. So if the array is [2,3,4,1,2] the result should be [2,3,4,1,2] I can do this easily using loops, but I am curious if anyone knows of a function already implemented. Is there anything in the.NET framework I can use? A: Ling would be the ideal option: var res = array.Take(20).Skip(10).ToArray(); Note that depending on the order of the array, it may omit an item you actually wanted to include. A: You could use

Enumerable.SkipThenTake(IEnumerable, int) as a method, e.g.: var list = new  $[$   $[$   $[$   $[$   $1, 2, 3, 4, 5, 6, 7, 8, 9, 10, 11, 12, 13, 14, 15, 16, 17, 18, 19$   $]$ ; var res = list.Skip(1).Skip(10).Take(20).ToArray(); Note that this relies on the order of the items in the array. Q: Missing `threads` module in Python 3.5 I have installed python 3.5 on a fresh new machine. I have another machine running 3.4 and everything works perfectly on it. I am installing pydev and want to use the threading module. I need it for development purpose, but as you can see I can't import it: >>> from threading import \* Traceback (most recent call last): File "", line 1, in ImportError: No module named threading aa67ecbc25

#### **Google Assistant Unofficial Desktop Client Free License Key Download PC/Windows**

✓ Google Assistant and Google Home Tools are free and available to everyone ✓ If you have verified your device with the Google Account associated with the Google Assistant, you will be able to download the app  $\checkmark$  Open a new model with your Google Account credentials √ Allow the permissions to be used across multiple devices without violating the Google is no longer compatible with Microsoft office. This is the story of my Google Docs home page. I'm not sure how you choose the colours but I can tell you the purpose of each. I am a big fan of using Google Docs. It is one of the most useful services I use. While it's easy to sign in to your Google account, and you can use it to edit your documents, it's just not very user friendly. But, this is how I make it work. Read the Google Docs TOS. Learn to use it. Read the Google Docs Help, and use some of the tricks. I'll talk about the different colours now. Let's say I'm in the middle of typing a paragraph, if I tab away to another window, the action to bring up the menu is very slow. Not so with the next colour. The Google Docs app is the default one. When you tap on the Google logo, you will notice you have an option to open Google Docs in a new window. There are a bunch of other apps you can use with Google Docs. I don't go into that part of it. When you open Google Docs with an option to choose a colour, you will notice a bunch of other apps available. For this home page, I have set all the colours to blue, yellow and green. It is not a perfect blue, in fact the only blue is on the google logo and the header. On the header there is a gradient from blue to yellow. It is not even close to the actual blue which is on the Google logo. But, I've decided to use that blue because of the gradient colour. The header is the same for all the apps. So, it is not too important, I'll do something with the blue gradient on the header. When I open Google Docs for the first time, it is shown in the blue colour. If I

## **What's New in the?**

Use your voice to do most of what you do on your PC with Google Assistant. You can do anything you can do with your voice on your computer. Search the web, get information, ask questions, listen to music, and more. Installs to your desktop. Google Assistant is available on Windows, Mac, and Linux. Users must have the Google Assistant enabled. Spontaneous neuronal death in the retina of larval zebrafish. The combined development and biochemical analyses of the early zebrafish retina is presented. The first 23 hr of zebrafish retina development (carpenter stages 21-33) were assayed for spontaneously dying

cells, reactive oxygen species and expression patterns of apoptotic molecules, microtubule-associated protein 2 (MAP2), and calcium-binding proteins. Spontaneous death occurs in the retina of up to 20% of larval zebrafish by 23 hr. Cell death was identified by visualizing the characteristic nuclear condensation and loss of nuclear acrocentric chromosomes of the dying cell. Cell death was detected by both fluorescent dyes (nuclear and cytoplasmic propidium iodide or fluorescein diacetate) and by the terminal deoxyribonucleotidyl transferase-mediated deoxyuridine triphosphate (dUTP) nick end labeling (TUNEL) technique. The dying cells were found only in the central region of the retina, where the number of dying cells increased dramatically during the first 6 hr of development. The retinas of apoptotic fish showed a massive increase in the number of reactive oxygen species (ROS) in both mitochondria and the cytoplasm. The increase in ROS, an index of apoptosis, was confirmed by the TUNEL technique. Expression patterns of the apoptotic molecules Bax, Bcl-2, and cytochrome c (cyt c) suggested that an intrinsic apoptotic pathway was involved in cell death. MAP2 immunolocalization revealed that neurite growth and the temporal sequence of axon maturation in the optic fiber pathway are completed at 24 hr of development. This study shows that, in the retina of larval zebrafish, spines and synapses develop and are functional during the first 24 hr of retinal development, and then cells undergo apoptosis during the next 16 hr, suggesting that apoptosis may be linked to retinal development.Q: Can I take WebRTC off the CDN? The problem

## **System Requirements:**

Minimum: Requires a 64-bit processor and operating system OS: Windows 7/8/10 Processor: 2 GHz dual-core processor or faster Memory: 1 GB RAM Recommended: Processor: 2 GHz quad-core processor or faster Memory: 2 GB RAM 12/10/2012 : Version 1.5.0 Added: New Widget for easy import of GPS/W

### Related links:

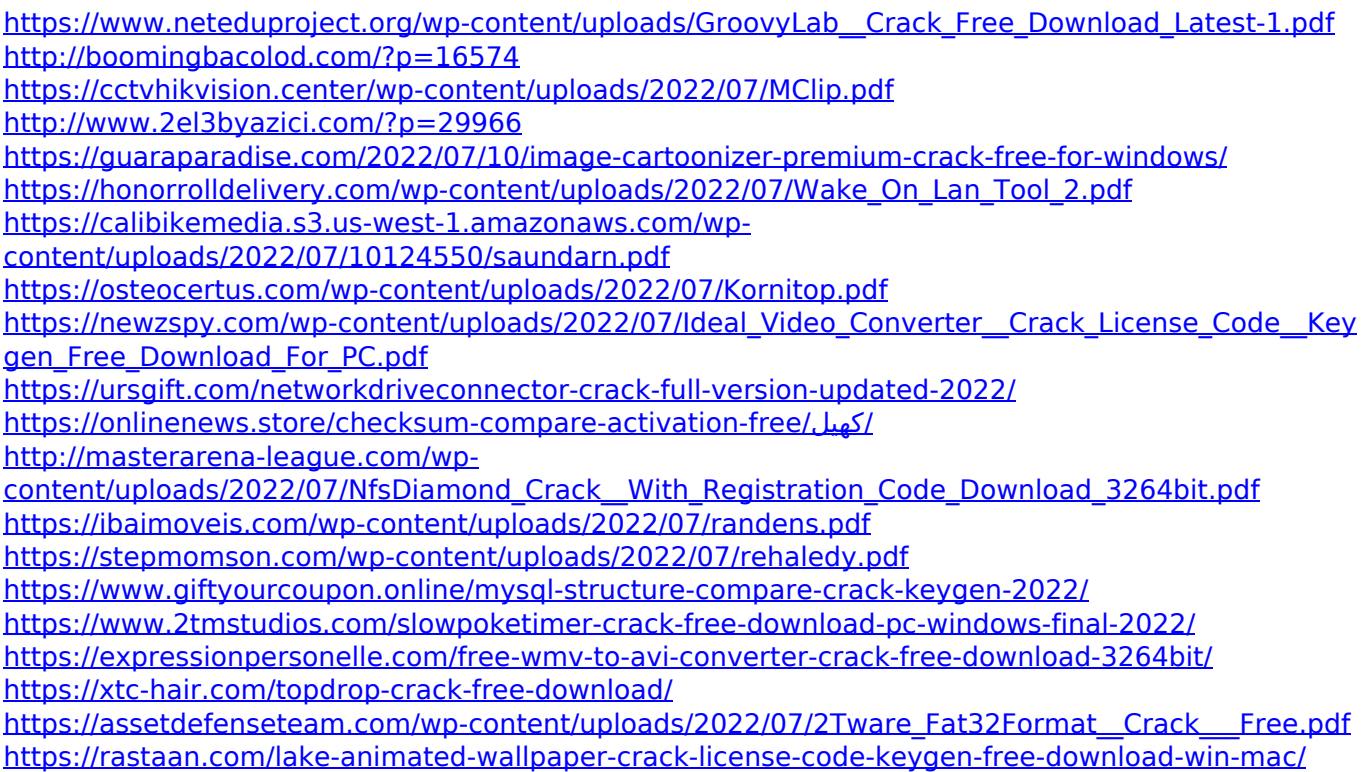